## Confluence-User macro를 이용하여 공간 별로 페이지 생성자 리스 트 테이블 만들기

이 문서는 Confluence-User macro를 이용하여 공간 별로 페이지 만든이 리스트 테이블 만들기 가이드를 공유하기 위해 작성되었다.

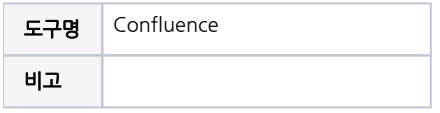

[User macro를 이용하여 공간 별로 페이지 생성자 리스트 만들기](#page-0-0) [사용자 매크로 만들기](#page-0-1) [사용방법](#page-2-0)

• [참조링크](#page-4-0)

<span id="page-0-0"></span>User macro를 이용하여 공간 별로 페이지 생성자 리스트 만들기

## <span id="page-0-1"></span>사용자 매크로 만들기

■ 설정 → 사용자 매크로 → 사용자 매크로 만들기 선택

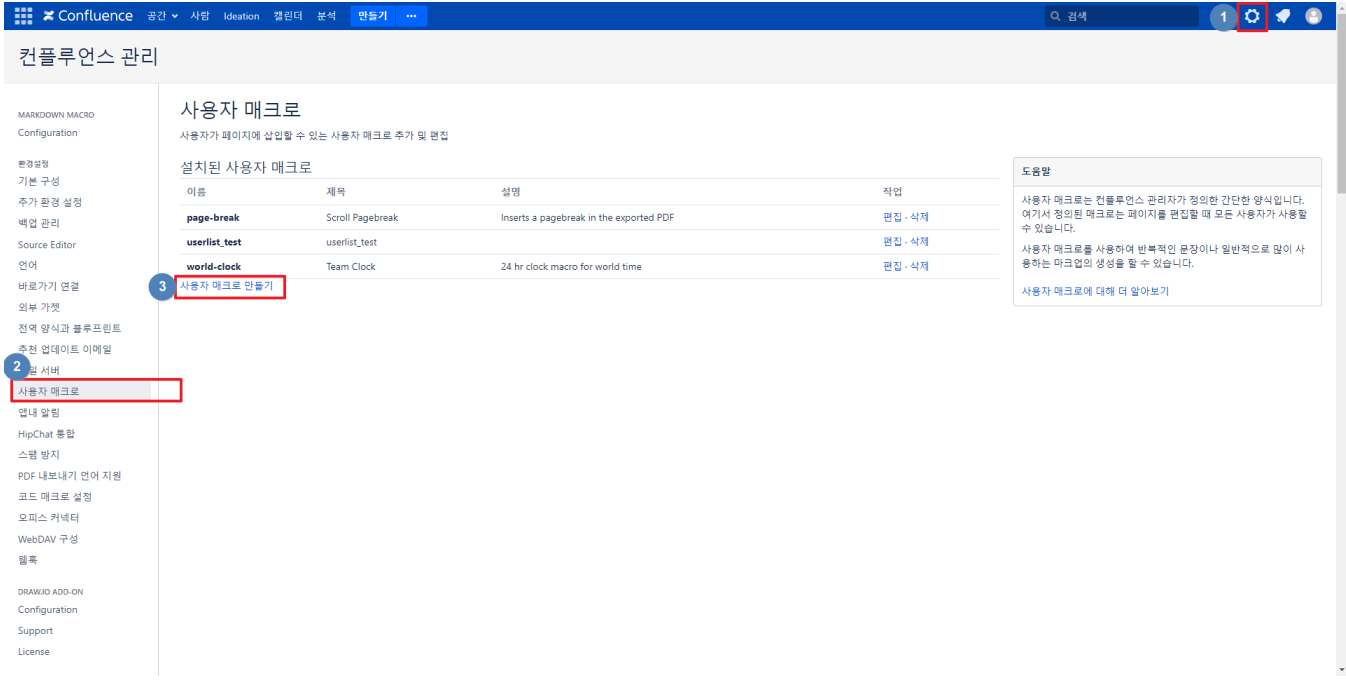

■ 보이기에서 권한 설정 및 매크로 이름 및 제목 설정, 아래 템플릿 내용 복사 후 저장

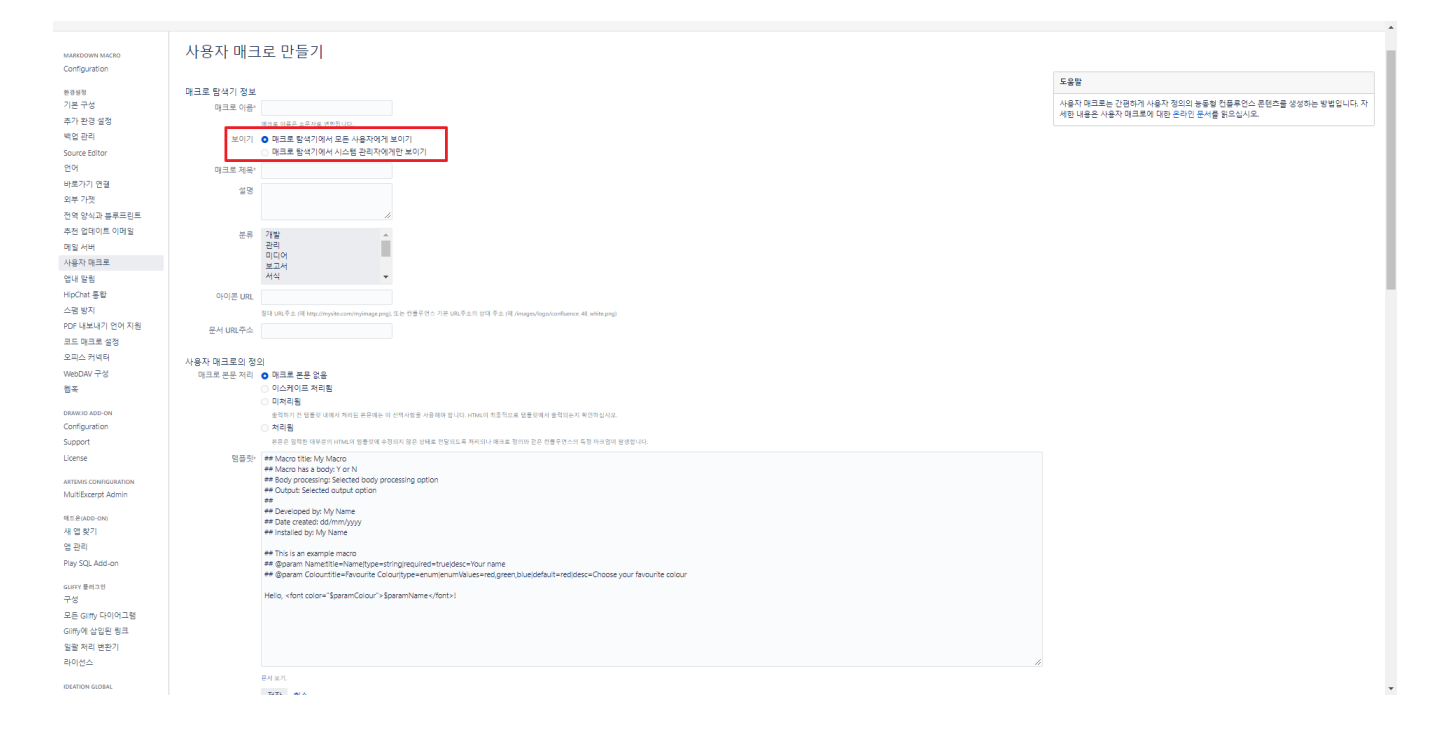

템플릿 내용

```
## Macro title: Space Administrators
## Macro has a body: N
## Body processing: Selected body processing option
## Output: Selected output option
##
## Installed by: curvc
## Macro to display a list of space administrators
## @param SpaceList:title=Space List|type=string|required=true|desc=Enter Space Key to be excluded, separate 
multiple space with comma
#set ( $SpaceListString = $paramSpaceList)
#set ( $SpaceList = $SpaceListString.replace(" ","").split(','))
#set($containerManagerClass = $content.class.forName('com.atlassian.spring.container.ContainerManager'))
#set($getInstanceMethod = $containerManagerClass.getDeclaredMethod('getInstance',null))
#set($containerManager = $getInstanceMethod.invoke(null,null))
#set($containerContext = $containerManager.containerContext)
#if ($paramSpaceList)
<table>
     <tr>
    <td>Space Key</td>
    <td>Page Name</td>
    <td>Page Creator Name </td>
    <td>Last Modifier </td>
    \langletr>
     #foreach ( $spacestring in $SpaceList)
     #set($spaces = $spaceManager.getSpace($spacestring))
     #set ($descendantPages = $pageManager.getPages($spaces, true))
        #foreach ( $requestedPage in $descendantPages )
         <tr>
        <td>$spaces.getKey()</td>
        <td>$requestedPage.getTitle()</td>
         <td>$requestedPage.getCreatorName()</td>
         <td>$requestedPage.getLastModifierName()</td>
         <tr>
         #end
     #end
</table>
#end
```
## <span id="page-2-0"></span>사용방법

내용 작성 부분에서 매크로 선택 → 다른 매크로 선택 → 설정한 매크로 이름 입력(혹은 '{' 입력 후 해당 매크로명 검색)

미리보기 선택하여 확인

■ ※ Confluence 공간 > 사람 Ideation 캘린더

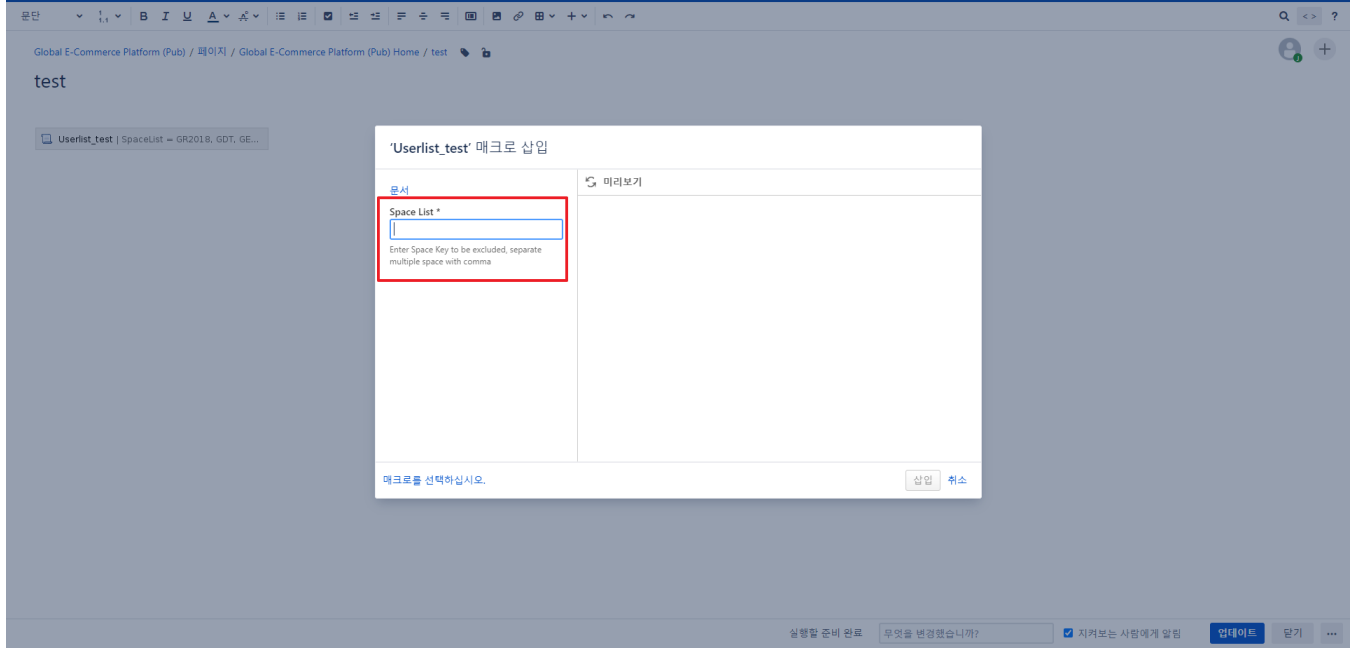

조회 할 스페이스의 키값 입력(구분자 ','로 여러 스페이스 가능)

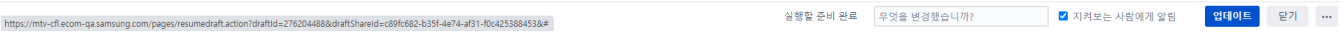

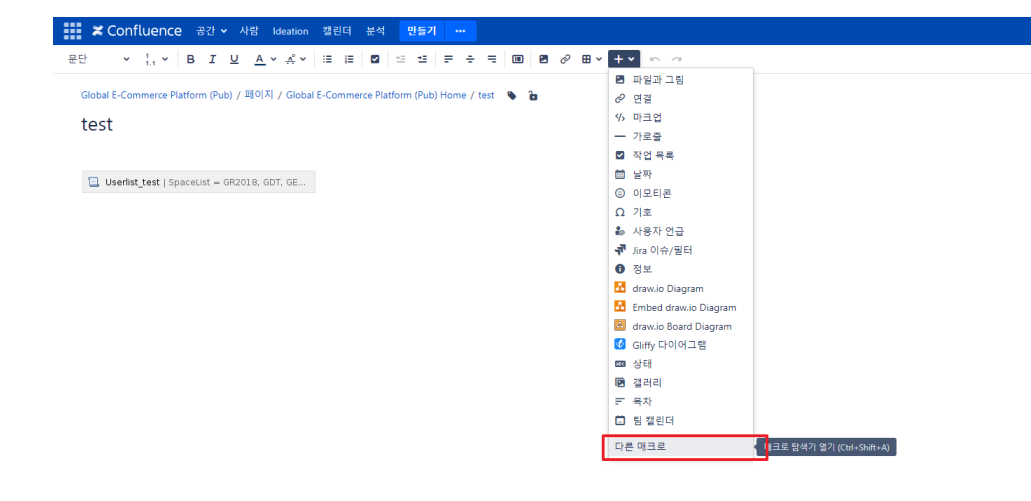

 $0040$ 

 $0040$ 

 $Q \leftrightarrow ?$ 

 $\theta +$ 

Q 검색

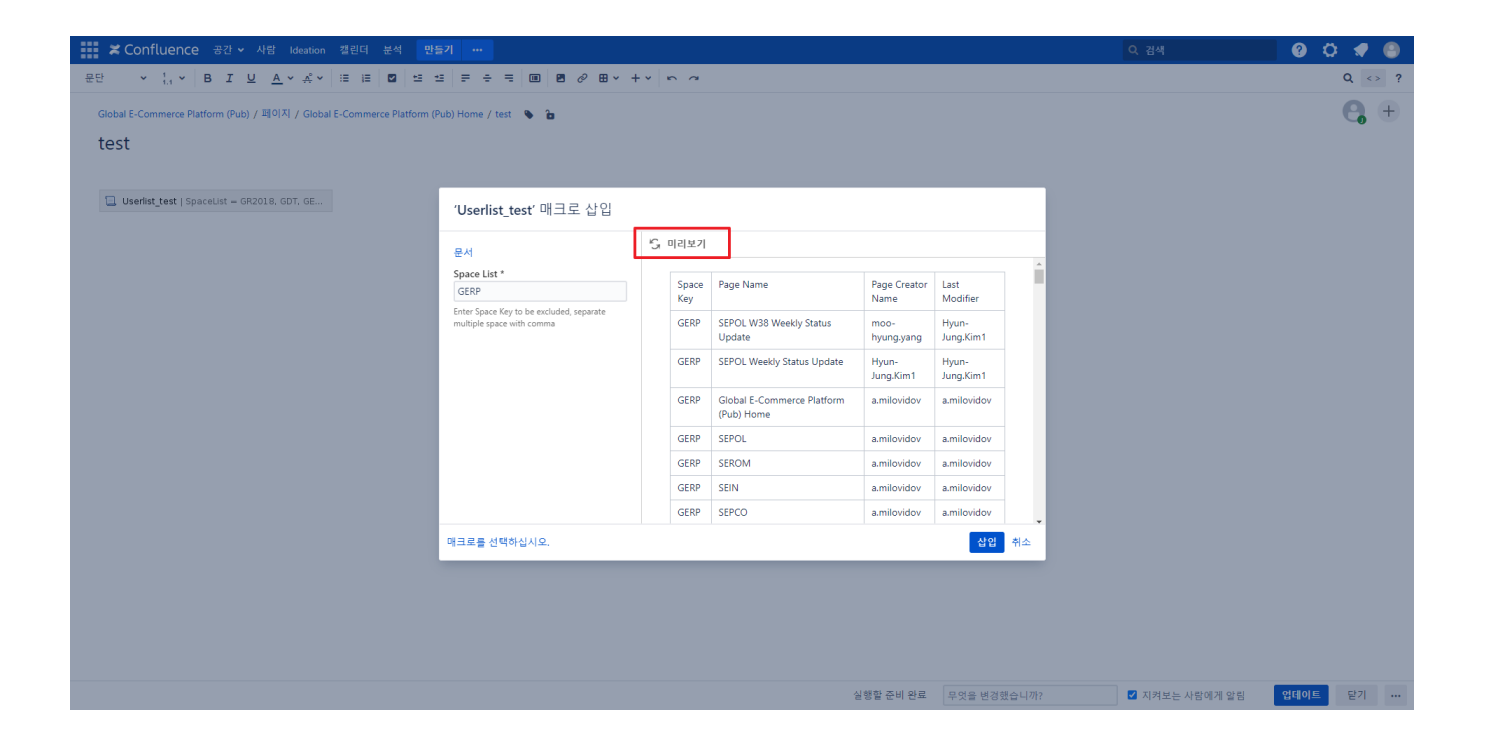

## <span id="page-4-0"></span>참조링크

- [Confluence classes](https://docs.atlassian.com/atlassian-confluence/6.2.0/index.html?com/atlassian/confluence)
- [User Macro Template Syntax](https://confluence.atlassian.com/doc/user-macro-template-syntax-223906130.html)